# Fragen und Antworten zu den Temperaturen des Wireless LAN-Controllers 3504 J

## Inhalt

**Einleitung** 

- F. Was sind akzeptable Temperaturen für einen 3504 WLC?
- F. Wie kann ich die Reglertemperatur überprüfen?
- F. Warum lässt sich der Lüfter nicht einschalten? Wie ändere ich die Lüftergeschwindigkeit?
- F. Was sind die Symptome einer Überhitzung?
- F. Wie kann man Überhitzung vermeiden?
- F. Warum ist das Gehäuse des Controllers empfindlich?

Frage: Wann soll ich ein TAC-Ticket erstellen? Welche Informationen sollten bei der Eröffnung eines Tickets angegeben werden?

## **Einleitung**

Der Cisco 3504 Wireless LAN Controller (WLC) ist ein Controller mit kleinem Formfaktor für mittelgroße Bereitstellungen. Es wurde im Hinblick auf Büroumgebungen entwickelt, was bedeutet, dass es im Allgemeinen ruhig und unbemerkt bleibt und seinen Ventilator im Gegensatz zu anderen WLC-Modellen so weit wie möglich ausgeschaltet hält.

Dieser Artikel gibt einen Überblick über Temperaturen, Überhitzung und Lüftergeschwindigkeiten des 3504 WLC und beantwortet einige der häufigsten Fragen, die das Cisco TAC von Kunden erhält. Der Test wurde auf 3504 WLC mit 8.9 Image und MacOS 10.14 durchgeführt.

## F. Was sind akzeptable Temperaturen für einen 3504 WLC?

A. Es gibt 5 wichtige Temperaturen für 3504 WLC. Ihre Mindest- und Höchstwerte sowie eine Beschreibung sind der folgenden Tabelle zu entnehmen:

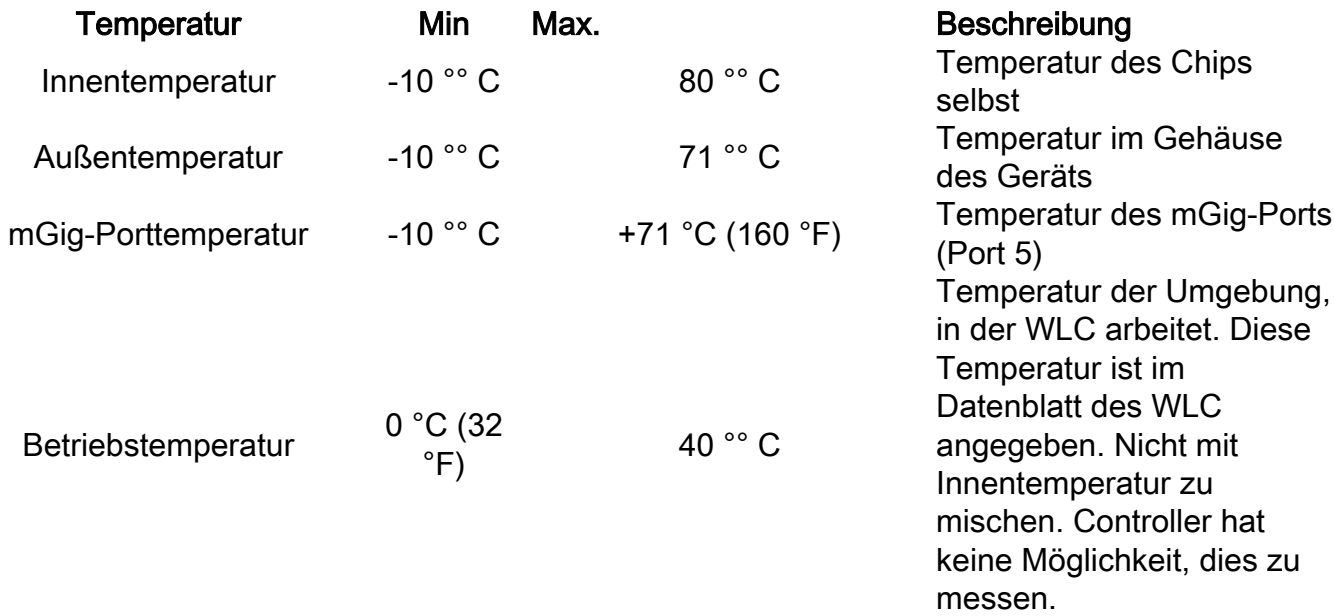

Lagertemperatur -20 °°C 70 °°C

Temperatur, in der der WLC gespeichert werden kann, ohne ihn einzuschalten.

Die Temperatur, die den größten Einfluss auf den WLC hat, ist die interne Temperatur des WLC-Chips. Standardmäßig wird der Lüfter erst bei ~80 °C eingeschaltet. Solange die Temperaturen zwischen den in der Tabelle genannten Grenzwerten liegen, sollte WLC keine Probleme haben. Die Test-Controller laufen seit Monaten bei ca. 75°C und die Lüfter sind ohne Probleme ausgeschaltet.

Wenn die Temperatur der internen, externen oder mGig-Ports außerhalb des zulässigen Bereichs liegt, kann die Funktionalität des WLC erheblich beeinträchtigt werden. Wenn ein Controller noch aktiv ist, wird ein Alarm-/Trap-Protokoll ausgelöst, das angibt, dass die Temperaturen den Grenzwert überschreiten.

## F. Wie kann ich die Reglertemperatur überprüfen?

A. Es gibt 3 Möglichkeiten, WLC-Temperaturen zu überprüfen:

- 1. Von Webschnittstelle
- 2. Von CLI
- 3. Verwenden einer SNMP-Abfrage

1. Um die interne Temperatur und die Temperatur des mGig-Ports über die Webschnittstelle zu überprüfen, gehen Sie zu Advanced->Monitor tab:

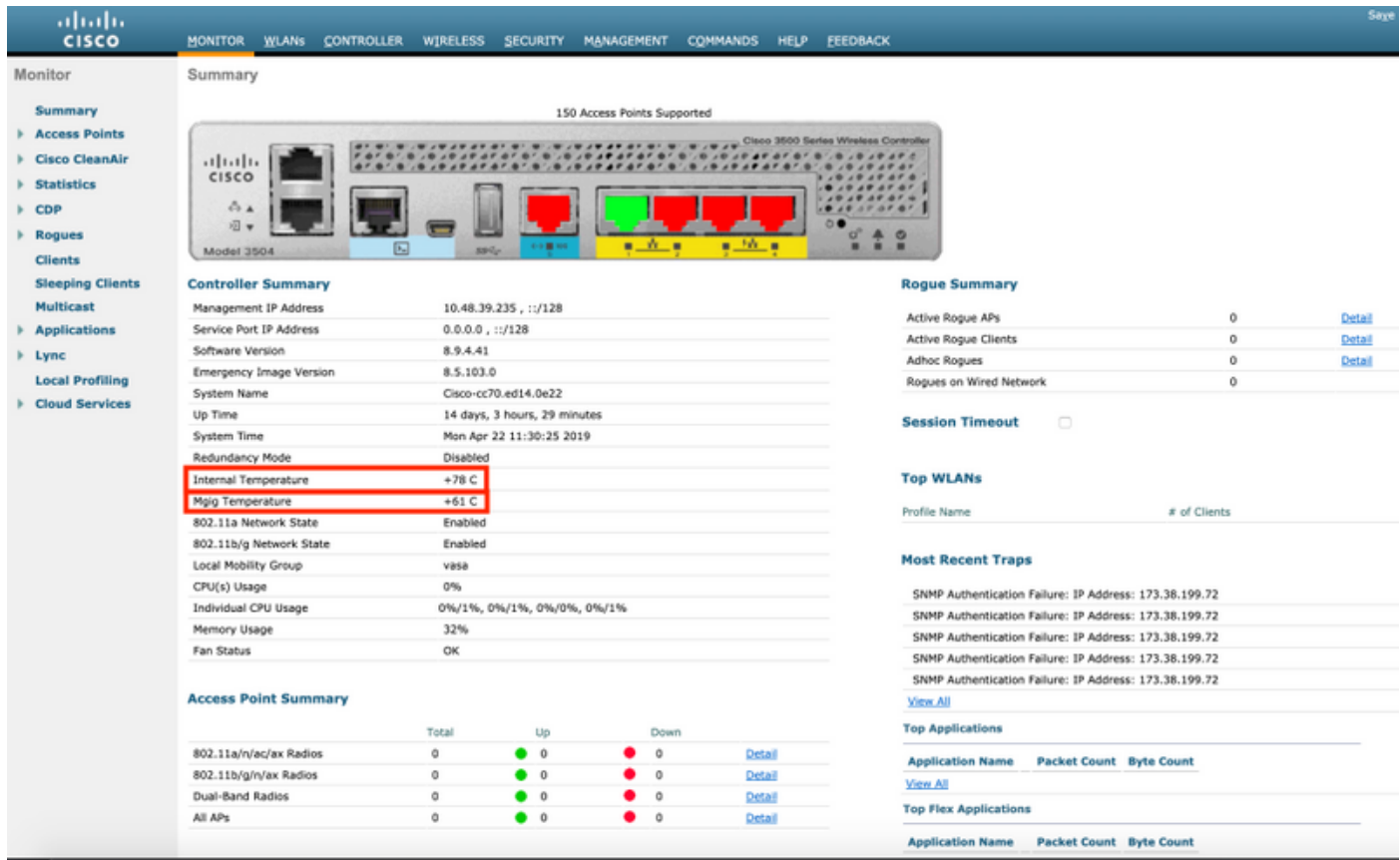

2. Um die interne Temperatur, die externe Temperatur und die Temperatur des mGig-Ports zu überprüfen, richten Sie eine Konsolen-/SSH-/Telnet-Sitzung zum Controller ein. Die Ausgabe des

#### Befehls show sysinfo liefert Ihnen die Temperatur des Controllers:

(Cisco Controller) >**show sysinfo**

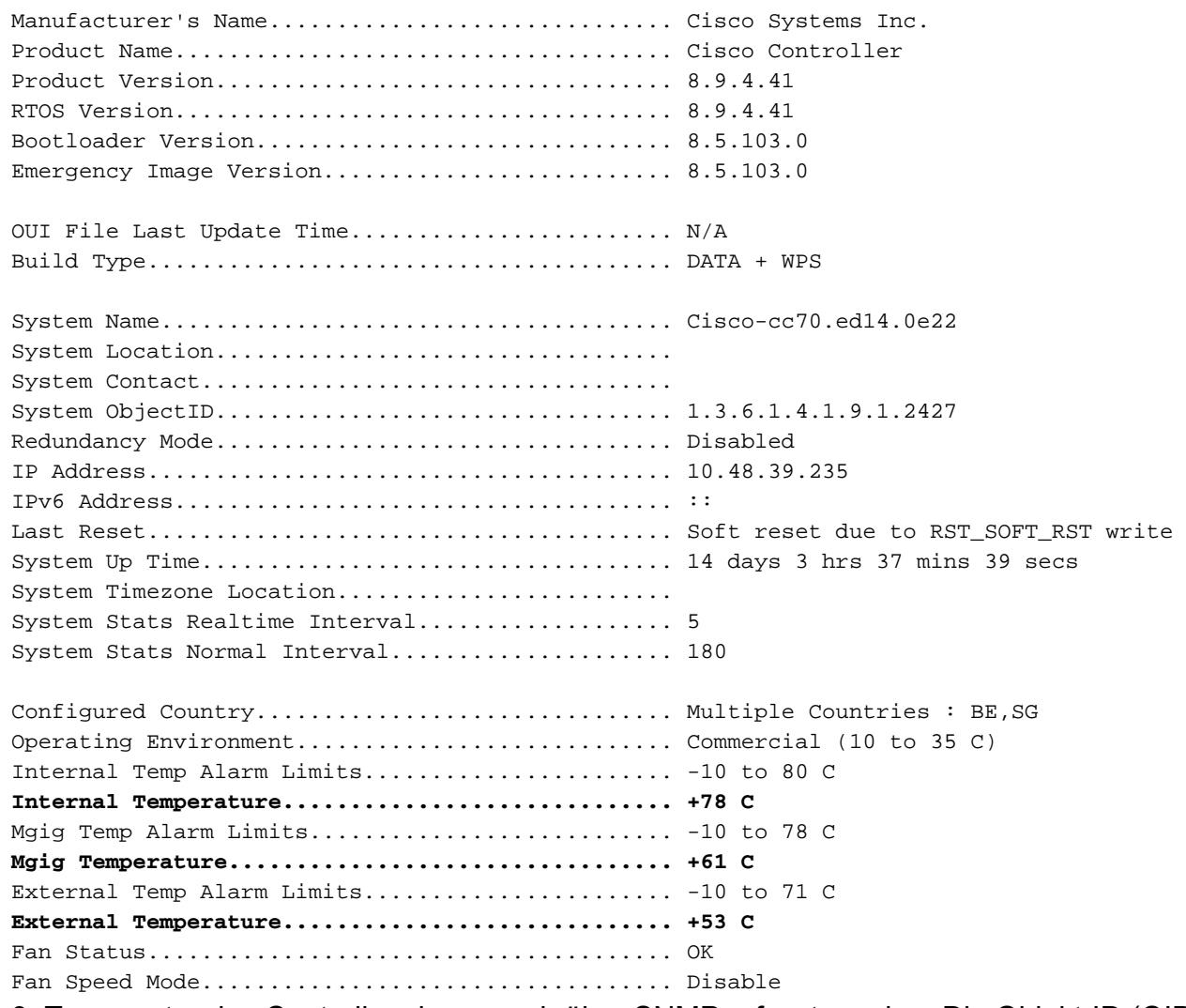

3. Temperatur des Controllers kann auch über SNMP erfasst werden. Die Objekt-ID (OID) der internen Temperatur ist 1.3.6.1.4.1.14179.2.3.1.13. Auf WLC ist die SNMP-Version 2 standardmäßig für die Community "private" aktiviert. Der Befehl snmpwalk kann nativ von den meisten Linux-Distributionen und MacOS ausgeführt werden. Der Controller antwortet mit dem ganzzahligen Wert in Celsius Grad.

VAPEROVI:~ vaperovi\$ snmpwalk -v2c -c private 10.48.39.235 1.3.6.1.4.1.14179.2.3.1.13 **SNMPv2-SMI::enterprises.14179.2.3.1.13.0 = INTEGER: 70**

#### F. Warum lässt sich der Lüfter nicht einschalten? Wie ändere ich die Lüftergeschwindigkeit?

A. Standardmäßig wird der 3504 WLC-Lüfter erst aktiviert, wenn die interne Temperatur 80 °C erreicht. So bleibt der Controller leise und kann in einer Büroumgebung eingesetzt werden. Wenn das Geräusch kein Problem darstellt und niedrigere Temperaturen eine Priorität darstellen, kann die Lüftergeschwindigkeit mithilfe des Befehls test system fan <speed> über die CLI geändert werden. Es bietet 2 Geschwindigkeiten zusammen mit Standard-und Aus-Modus:

```
<State Number> Give state number: 0->Default 1->Full Speed 2->Low Speed 3->Disable
(Cisco Controller) >test system fan 1
 Starting FAN Diagnostics.
 Mode of fan set to :Full Speed
 Status of fan read from cpld register: Full Speed
```
Wichtig: Ab 8.8.110 ist dieser Befehl immer noch nur ein interner Testbefehl und muss bei jedem Neustart des WLC erneut angewendet werden. Es gibt einen Erweiterungsfehler, der darauf abzielt, die Lüftergeschwindigkeit über die Webschnittstelle des Controllers besser zu steuern. Sie finden es [HIER](https://bst.cloudapps.cisco.com/bugsearch/bug/CSCvj04221/).

## F. Was sind die Symptome einer Überhitzung?

A. Bei Überhitzung können die Folgen unvorhersehbar sein. Das Cisco TAC hat einige Dinge bemerkt, die durch Überhitzung verursacht werden:

- Die Alarm-LED auf der rechten Seite des Controllers (die LED mit dem Klingelzeichen) fängt an, gelb zu blinken.
- Der Controller ist nach dem Zufallsprinzip erst wieder erreichbar, wenn er neu gestartet wurde, während der Konsolenzugriff weiterhin funktioniert.
- Chip erreicht die Wärmeschutzgrenze, die ihn zum erneuten Laden veranlasst

### F. Wie kann man Überhitzung vermeiden?

A. Es gibt mehrere Möglichkeiten, eine Überhitzung des 3504 WLC zu vermeiden:

- Erhöhen Sie die Lüfterdrehzahl manuell (siehe oben).
- Ordnungsgemäße Montage des Controllers in einem Rack oder auf einem Schreibtisch
- Montage zusätzlicher Lüfter, die auf den WLC-Kühlkörper zeigen

Der Cisco 3504 WLC besitzt ein Lochgitter auf der Oberseite, das für die Temperaturregelung und die Luftzirkulation entscheidend ist. Vermeiden Sie es, etwas darüber zu platzieren und stellen Sie sicher, dass Sie mindestens 3cm zwischen WLC und dem Gerät darüber haben. Zudem können Sie externe Lüfter, die auf den Kühlkörper zeigen, an der Rückseite des WLC anbringen, um den Luftstrom zu erhöhen.

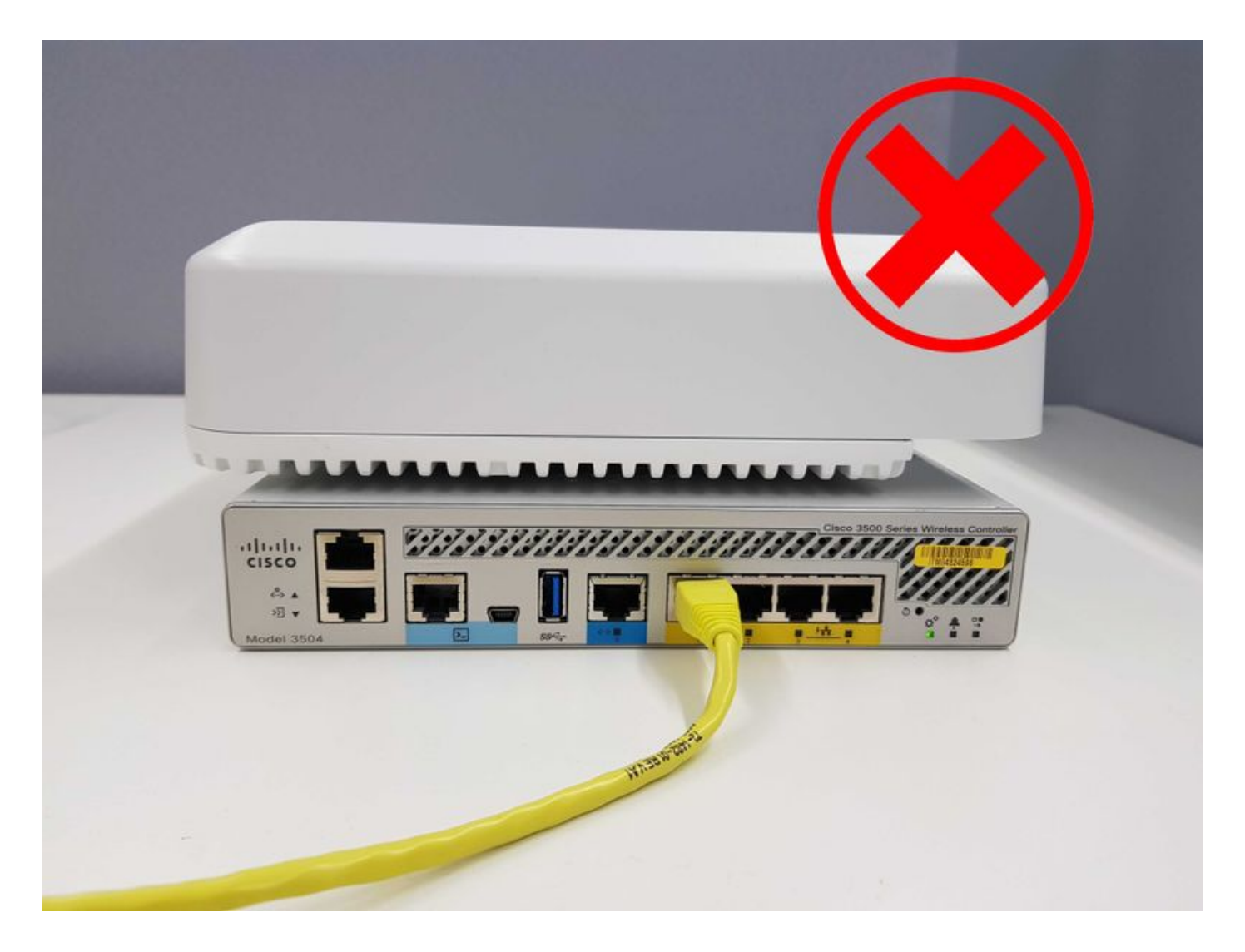

## F. Warum ist das Gehäuse des Controllers empfindlich?

A. Das Gehäuse des Geräts ist im Normalbetrieb heiß zu berühren, insbesondere der Kühlkörper an der Rückseite des Geräts. Berühren Sie es nicht. Solange die Temperaturen zwischen den Grenzwerten gehalten werden, wird der WLC-Betrieb und die Lebensdauer nicht beeinträchtigt.

## Frage: Wann soll ich ein TAC-Ticket erstellen? Welche Informationen sollten bei der Eröffnung eines Tickets angegeben werden?

A. Bei einem TAC-Fall sollte es sich um folgende Situationen handeln:

- Der Lüfter lässt sich überhaupt nicht einschalten.
- Controller überhitzt, während er bei akzeptablen Umgebungstemperaturen mit Lüfter bei voller Drehzahl arbeitet
- Temperaturalarm wird ausgelöst, obwohl alle Temperaturen des WLC unter den Grenzwerten liegen

Wenn Sie das Ticket beim Cisco TAC öffnen, tragen Sie in der Problembeschreibung die folgenden Informationen ein:

• Bild des WLC in seiner Betriebsumgebung

- Ausgaben von show run-config und show traplog von WLC CLI
- Screenshot oder Protokolle der Alarme, die vom Cisco Prime-Infrastruktur- oder Syslog-● Server ausgehen
- alle zusätzlichen Informationen, die TAC-Techniker Ihrer Meinung nach hilfreich finden könnten

#### Informationen zu dieser Übersetzung

Cisco hat dieses Dokument maschinell übersetzen und von einem menschlichen Übersetzer editieren und korrigieren lassen, um unseren Benutzern auf der ganzen Welt Support-Inhalte in ihrer eigenen Sprache zu bieten. Bitte beachten Sie, dass selbst die beste maschinelle Übersetzung nicht so genau ist wie eine von einem professionellen Übersetzer angefertigte. Cisco Systems, Inc. übernimmt keine Haftung für die Richtigkeit dieser Übersetzungen und empfiehlt, immer das englische Originaldokument (siehe bereitgestellter Link) heranzuziehen.